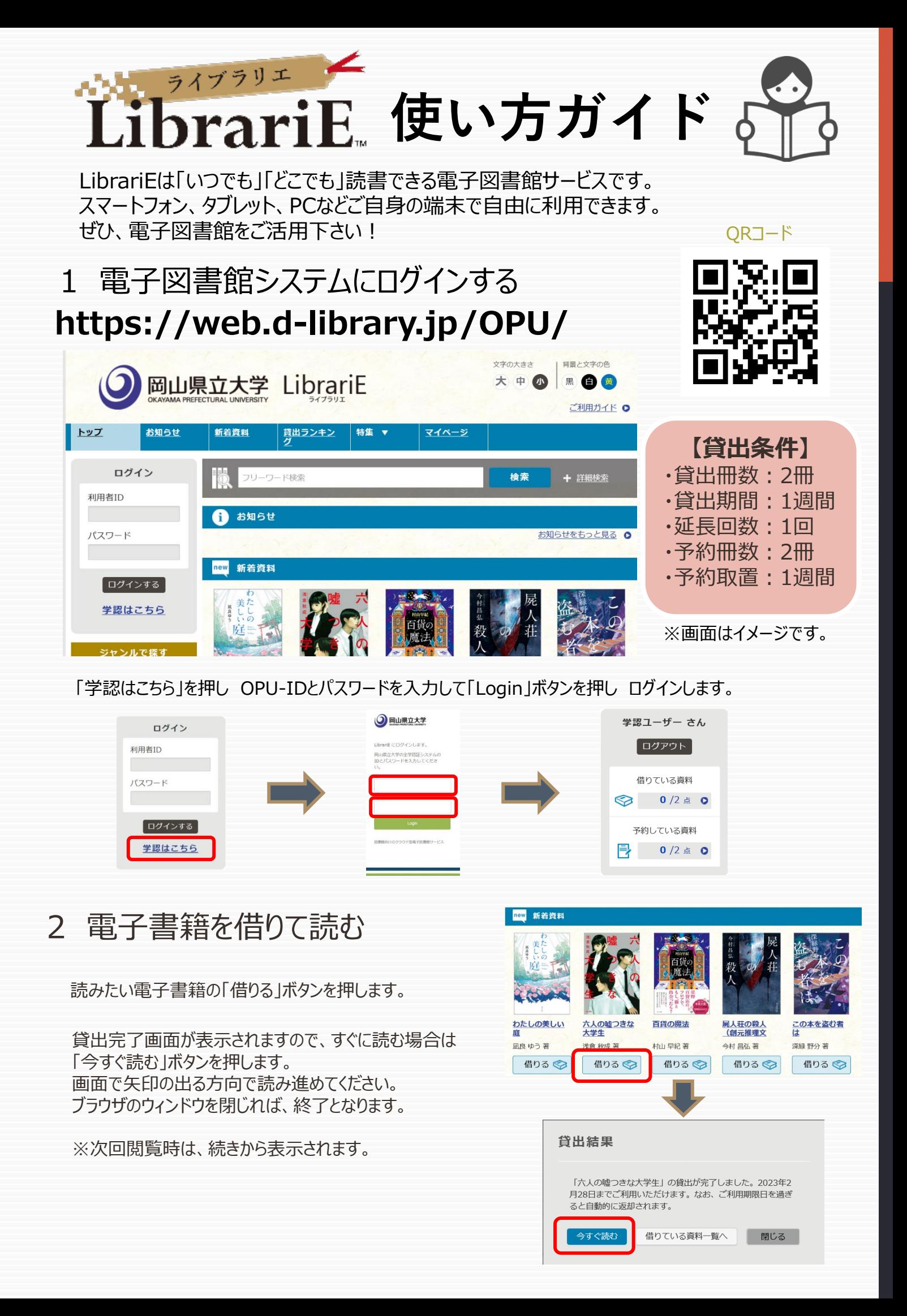

## 3 電子資料を返却する・貸出延長する

## 電子資料は貸出期限が終了すると自動返却されます。 貸出期限以前に返却する場合は、 「マイページ」に移動して「返す」ボタンを押します。 岡山県立大学 LibrariE トップ お知らせ 新着資料 貸出ランキン 特集 ▼  $748 - 5$ 学認ユーザー さん ■借りている資料 フリーワード検索 あと1点借りることができます。 ログアウト  $\bullet$ お知らせ 六人の嘘つきな大学生 借りている資料 浅倉 秋成 著 ご利用期限日: 2023年2月28日 「延長 |ボタンを押すことで 読む → 返す 延長 貸出延長も可能です。 ※予約の方がいない時一回のみ延長できます。

イント ライブラリエ LibrariE

## 4 貸出中の電子資料を予約する

資料が貸出中の場合、予約をすることができます。

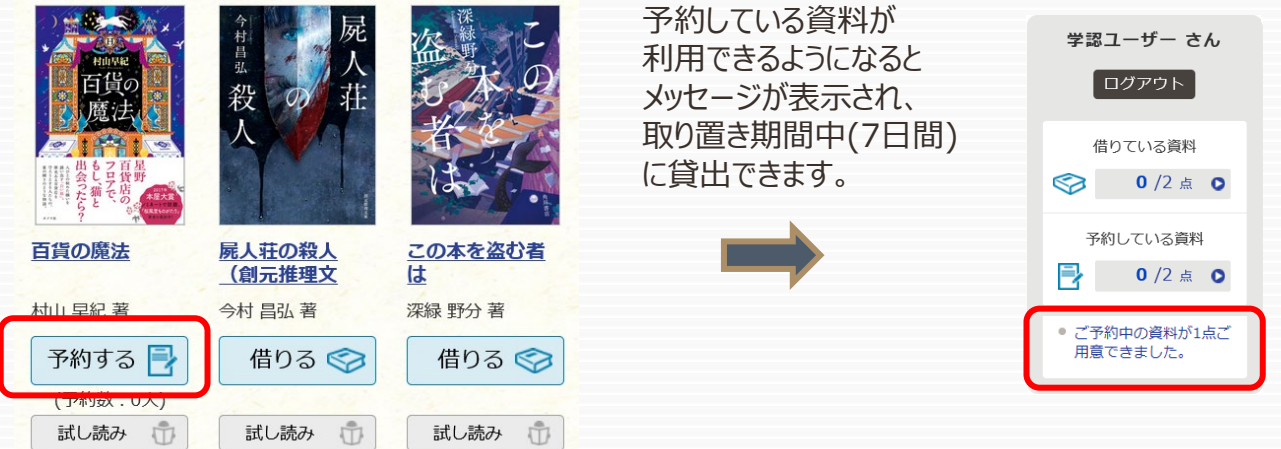

## 5 ビューワ設定(文字サイズなど)の変更方法

閲覧中に画面左上をクリックすると設定変更画面が表示され、設定を変更することができます。

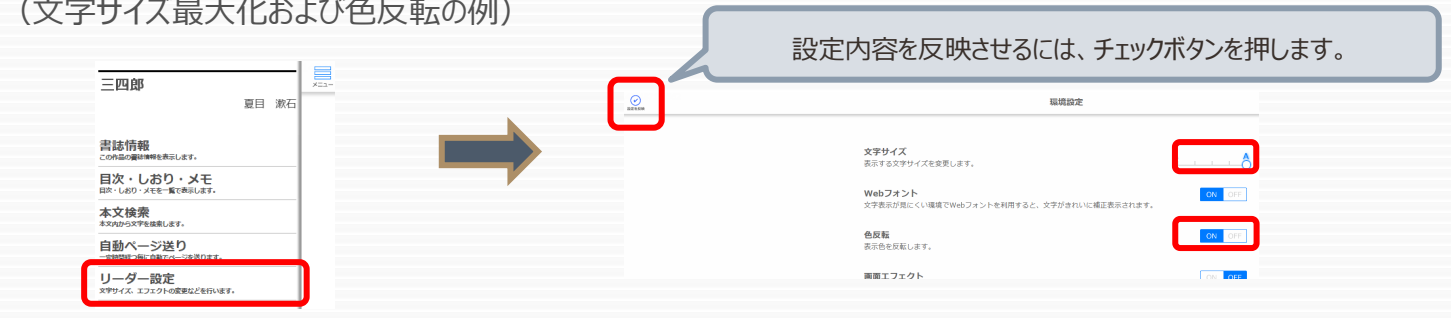